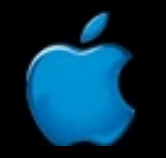

**Session 414**

# WebObjects Performance Metrics

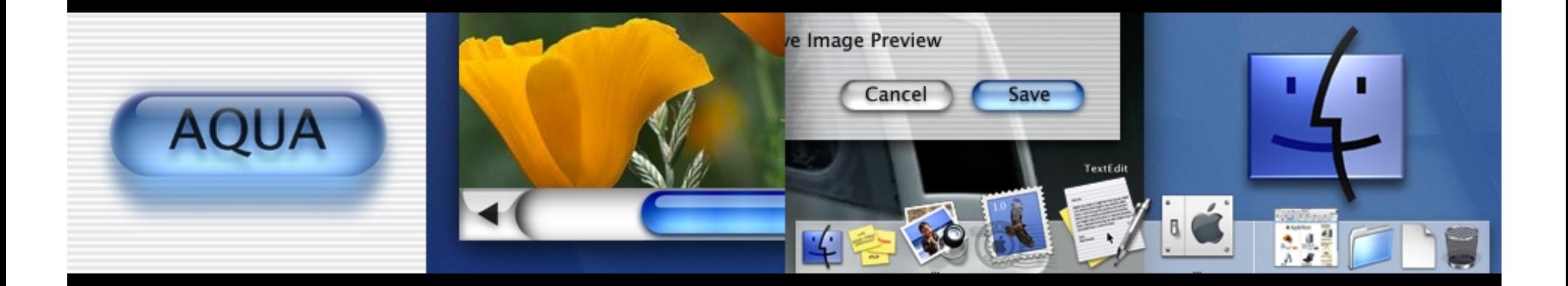

**Eric Bailey Internet Services, Apple**

**Stan Jirman WebObjects Tools, Apple**

## Introduction

- • Use tools and techniques to measure your application's performance characteristics
- •• Discover factors that influence a WebObjects application's performance
- •• Pinpoint the critical code in your application that needs attention

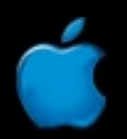

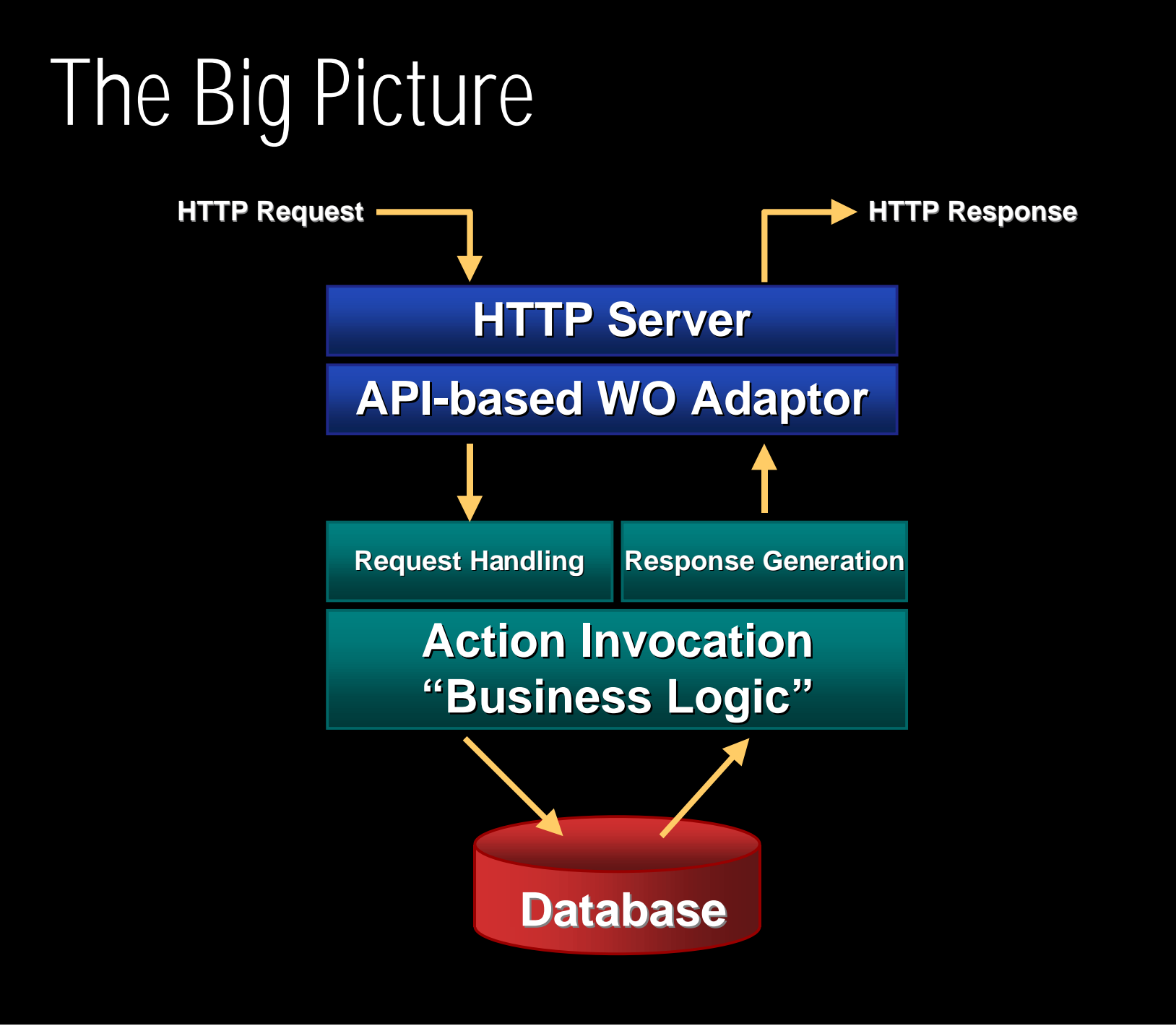

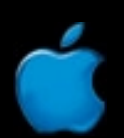

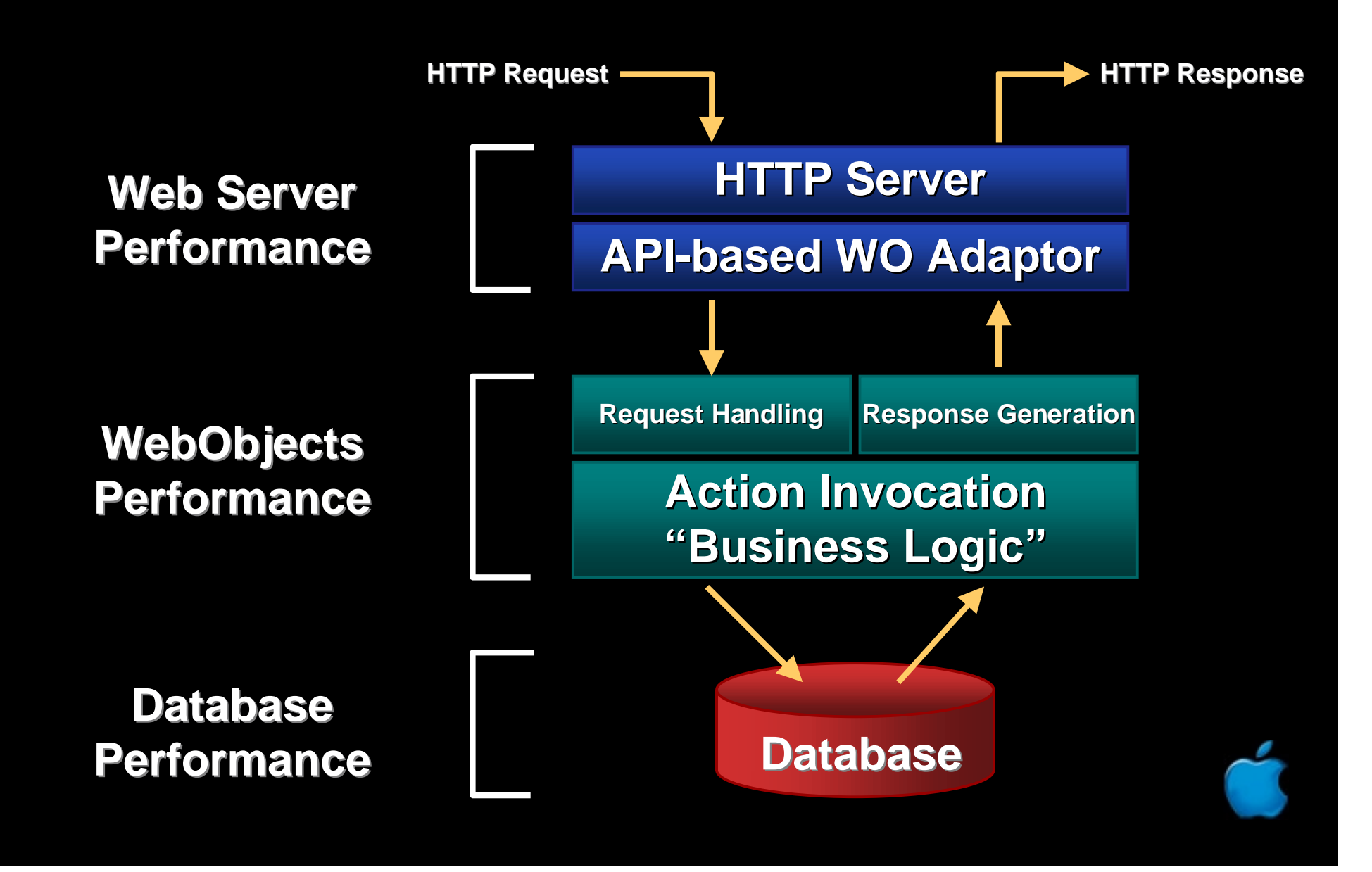

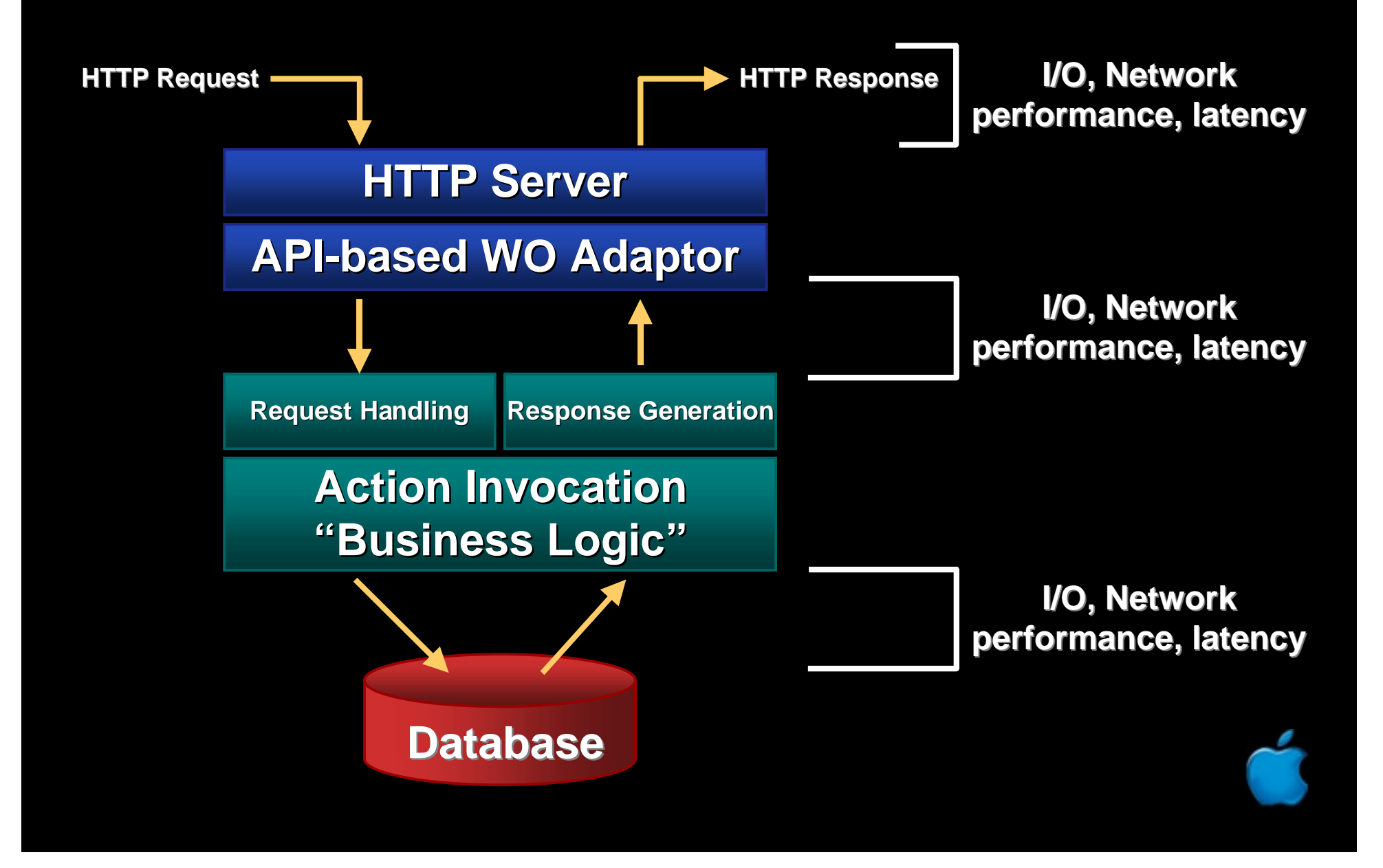

- •• Mechanism built in to WebObjects for reporting high-level statistics about an application
- •• Good starting point to get a general sense of whether your application is fast or slow

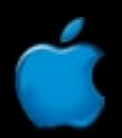

#### •• Measures transaction time at a high level

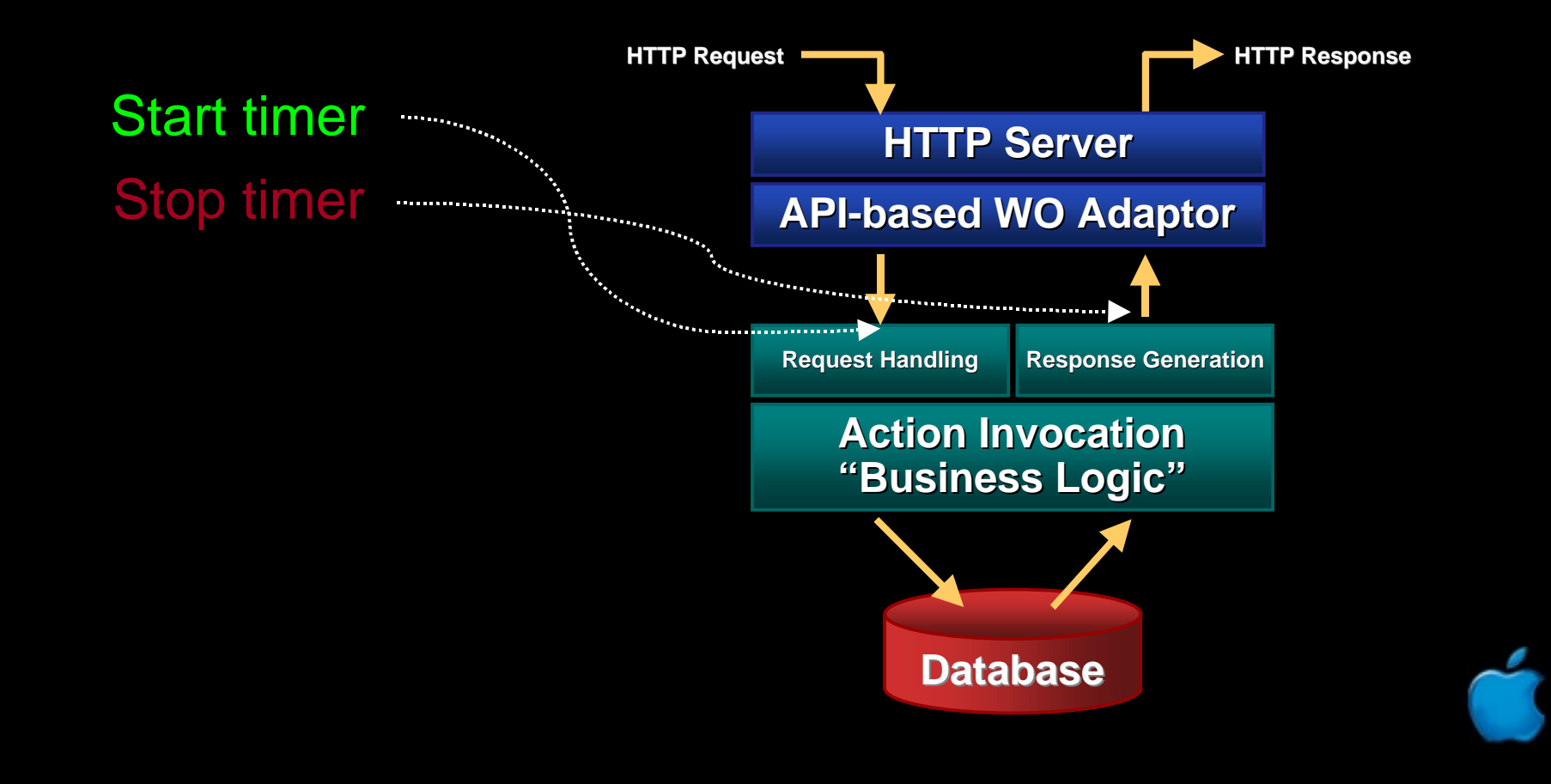

#### http://localhost:1116/cgi-bin/WebObjects/WOInfoCenter.woa/wa/WOStats

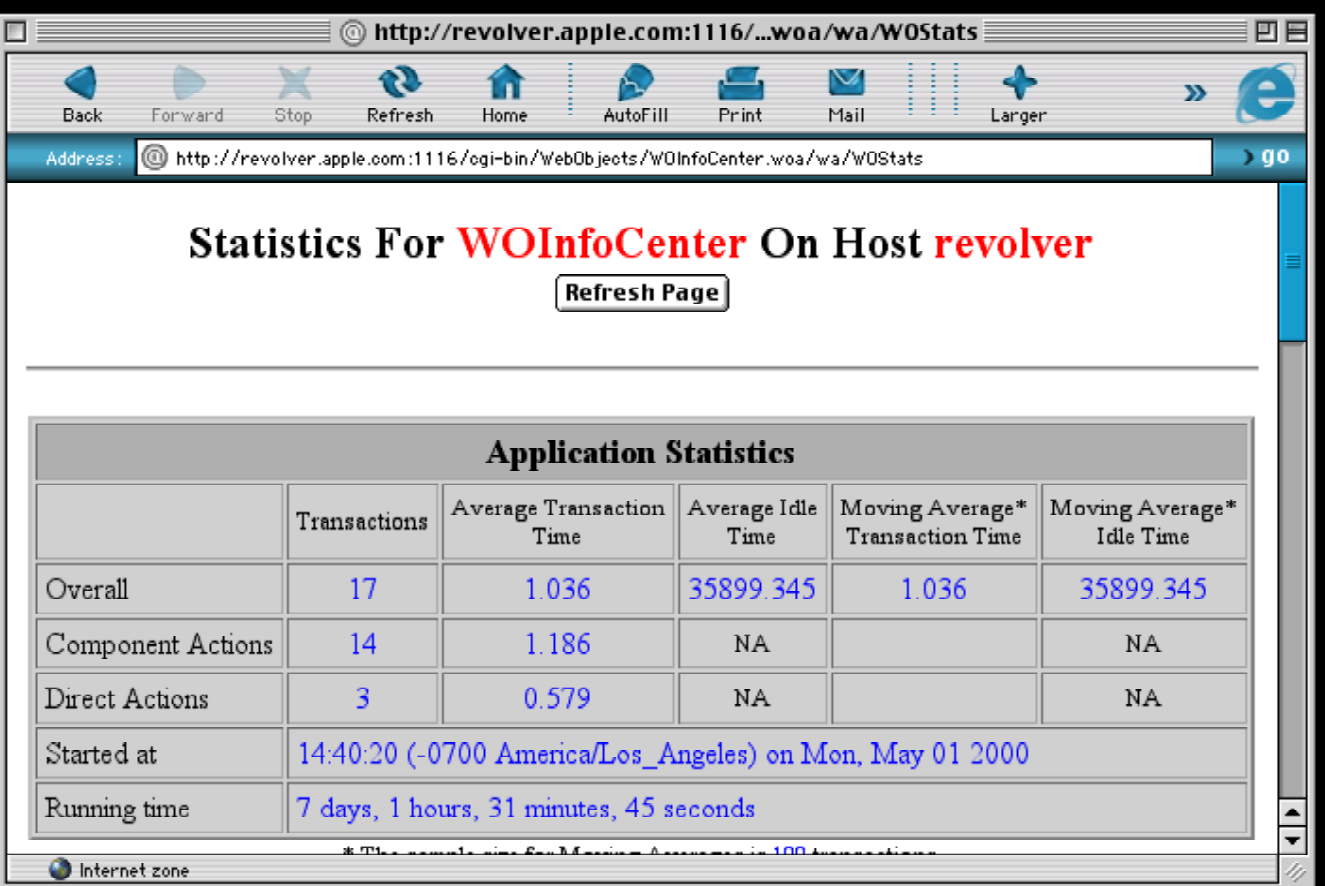

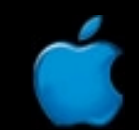

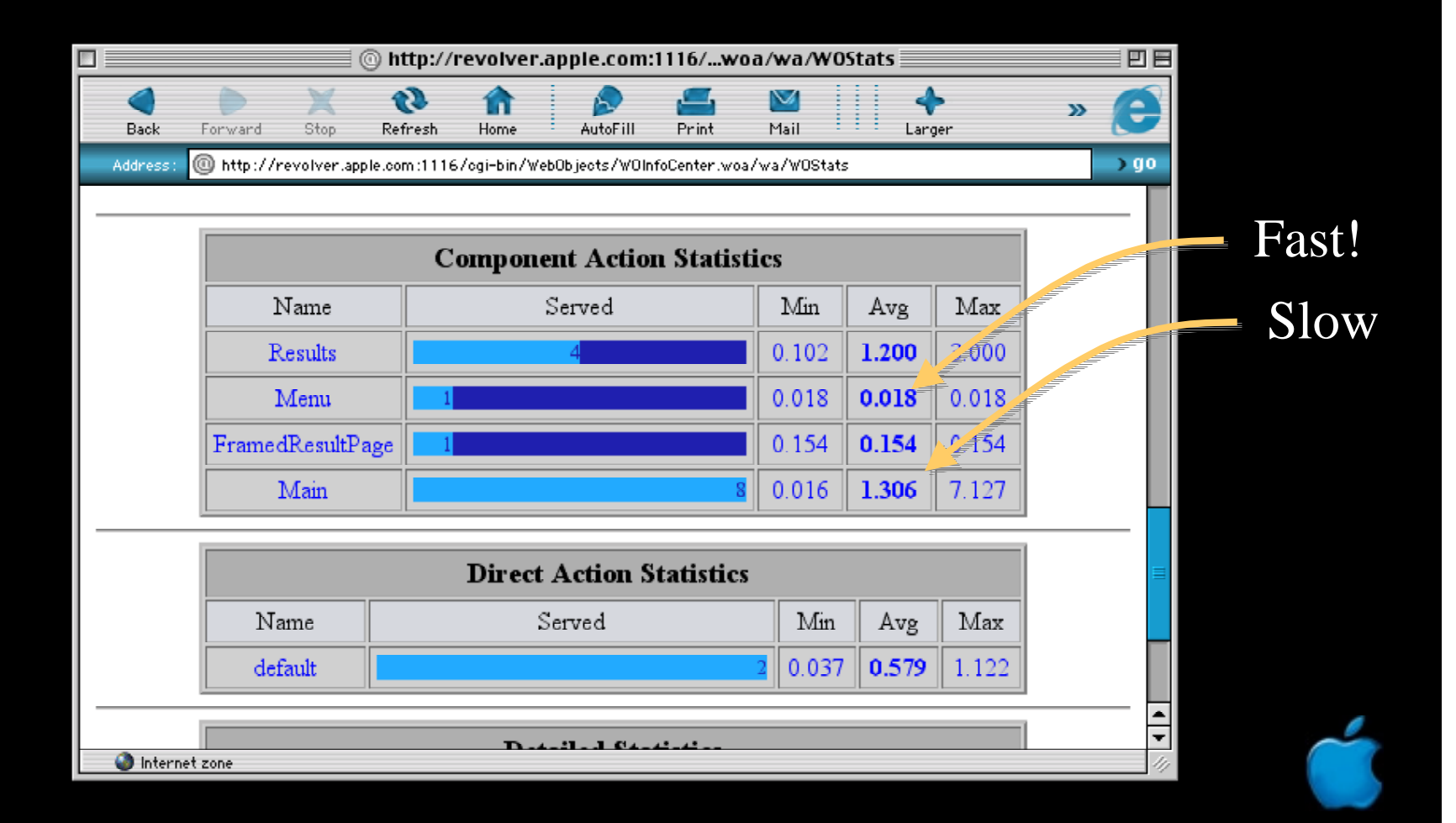

# Event Logging Introduction

- •• New in WebObjects 4.5
- •• More fine grained than WOStatistics
- •• Allows you to identify the bottlenecks of your app
- •• Built into any WO 4.5 App

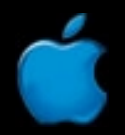

# What You'll Learn

- What is an event
- •• Built-in events
- •• Enabling event logging
- •• Event log analysis
- •Defining custom events for your own needs

## **Prerequisites**

- WO 4.5 App on any platform
- •• Simple Web Browser
- •• No preparations necessary, just connect to your app when ready/when it looks slow

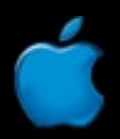

#### Example Call Stack

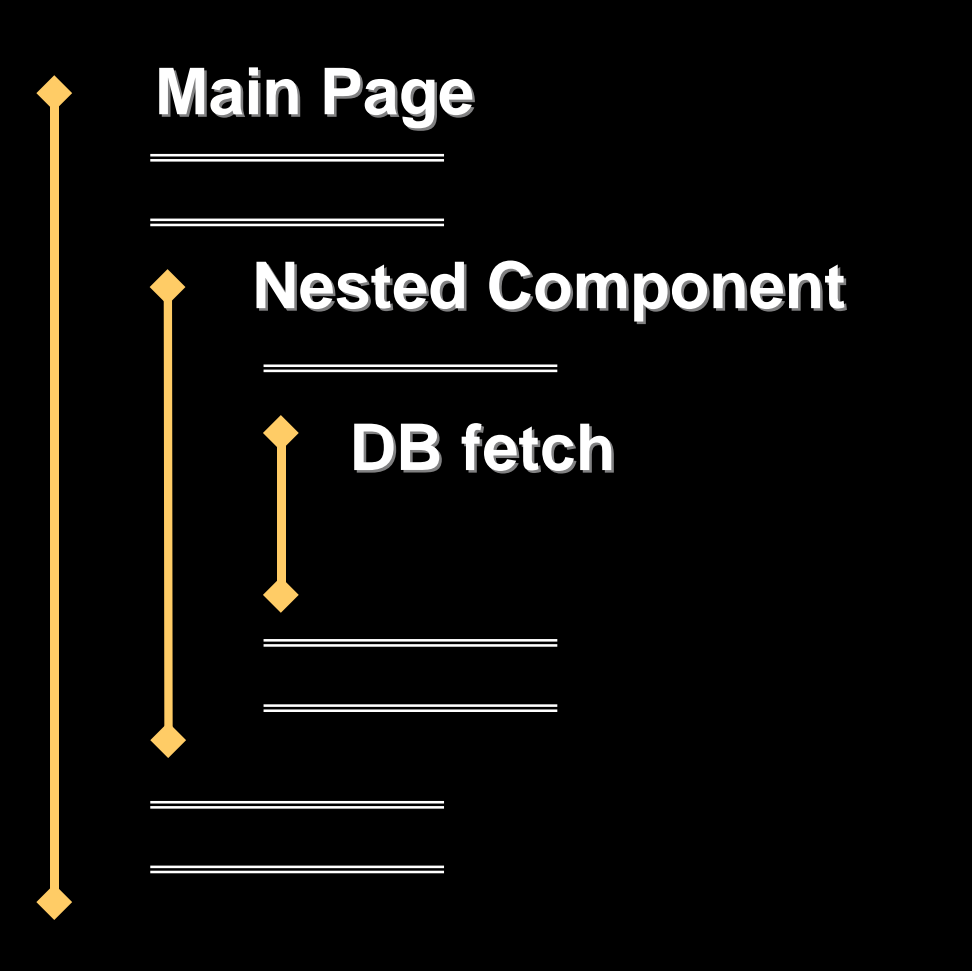

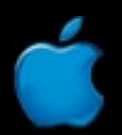

# Efficient

- •No special framework/library needs to be linked
- •• All event logging is programmed in-line
- •• All cost is at analysis time, not collection time
- •• Memory overflow protection

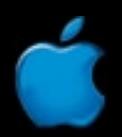

### Performance Numbers

- •300MHz G3 can log over 300,000 events per second
- •• No disk I/O
- •• Pure C/public static Java methods for maximum performance

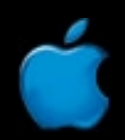

## Efficient–Some More Numbers

- • Custom event memory manager and garbage collector
- •Worst case scenario:
	- – You forget the app running with logging enabled… ~4MB memory wasted per thread (settable)
	- Memory will be recycled once this high water mark is reached
- •• User defaults for tunable parameters

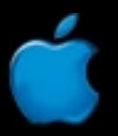

#### Robustness

- • Graceful handling of exceptions in your code (no memory or performance loss)
- •• Self-diagnosis: logging turns itself off automatically in a number of crisis situations (settable)

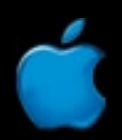

# Completeness–Built-in Events

- •• Dozens of events for all common operations are built in, such as
	- –EOAdaptor access
	- EOEditingContext
	- –WOComponents and WOPages
	- WO Bindings

#### User Interface

- •• The UI is accessed through a web browser
- •• Two Direct Action web pages:
	- WOEventSetup
	- –WOEventDisplay

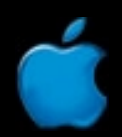

# Event Groups

- •• Built-in events collected into logical, atomic groups
- •• Example:
	- EODatabaseContext Event (group)
		- •Objects with fetch specification (event)
		- Save changes (event)

# Event Setup Page

- WOEventSetup Direct Action
- •• Allows you to turn on/off event logging by Event Group
- •• All Event Groups applicable for your app are shown, and only those

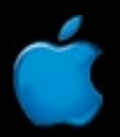

# Event Display Page

- WOEventDisplay Direct Action
- •• Allows you to view the collected data in five different ways, depending on your needs

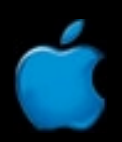

#### Example Call Stack—Case 1

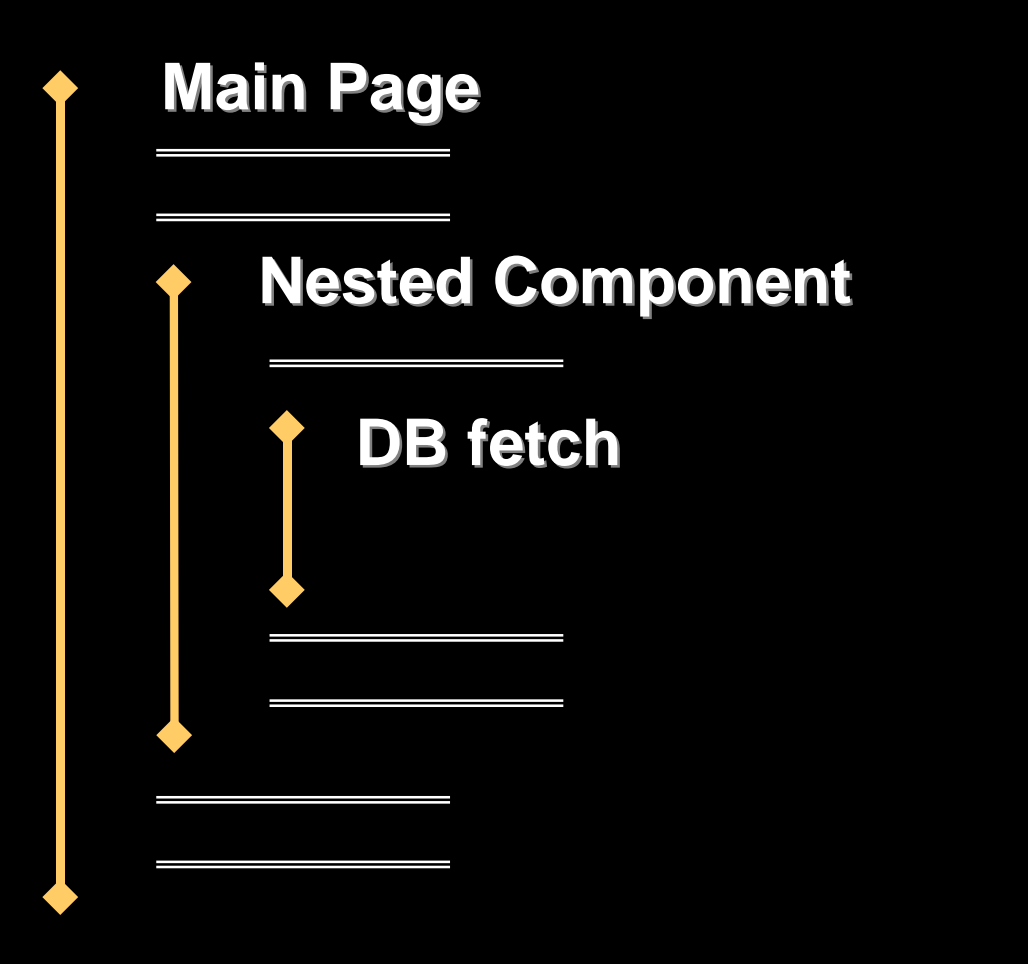

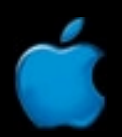

#### Example Call Stack—Case 2

**Main Page Main Page Nested Component Nested Component**

# Aggregated View of Both Cases

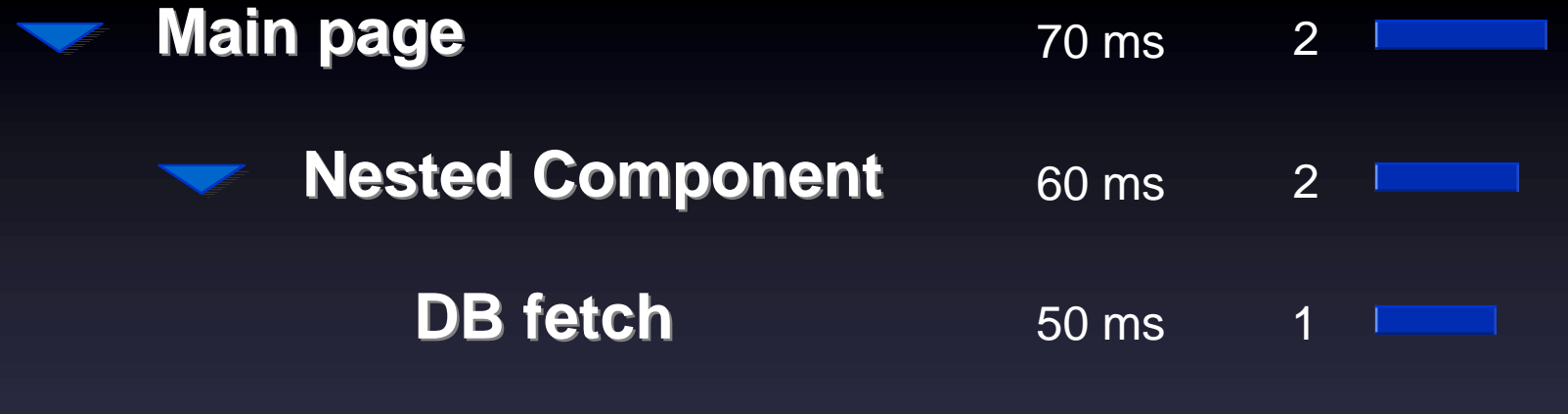

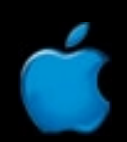

# View By Page, Component

- •• Easiest, most common starting point
- •• Root level shows all pages touched during the run
- •• Child level shows individual components of that page
- •• Each sublevel shows sub-components, and so on

# View By Page

- •• Root level shows all pages
- • Useful if you want to flatten all components, without seeing a hierarchy (more info at one glance, but more confusing)
- •• You still can "drill down" into subevents

#### Unsorted View

- •• Shows events in an aggregated way, i.e., identical events are merged into one and counted
- •• Shows events nested like a call graph
- • "Drill Down" to nested events by clicking on hyperlinks

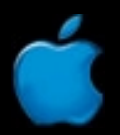

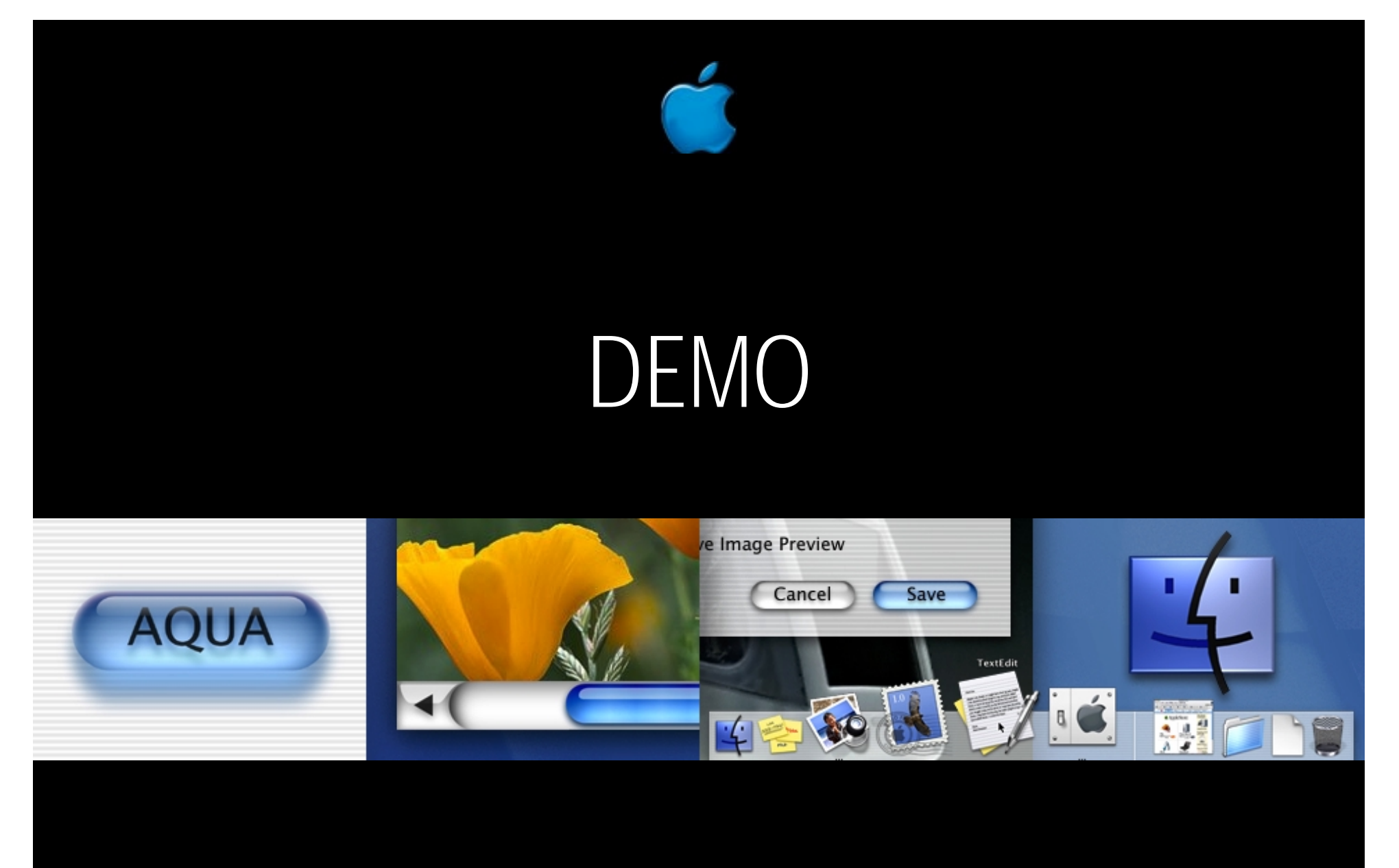

**ThinkMovies Demo**

### Customization

- •Events are very general
- •• They are everywhere in the EO and WO frameworks where it makes sense
- •• You can customize them for your custom classes

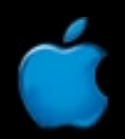

# Using WOEvent for Your Code

}

```
public void awake() {
   super.awake();
   WOEvent event = null;
    if (isEventLoggingEnabled()) {
       event = (WOEvent)
             EOEventCenter.newEventOfClass (
             WOEvent.class, comment);
      EOEventCenter.markStartOfEvent (event, "awake");
   }
   // your profiled code here
   if (event != null)EOEventCenter.markEndOfEvent (event);
```
### Alternative: Subclass

- •• All you need is a custom event class
- •Example: MyComponentEvent

}

**}** 

public class MyComponentEvent extends WOEvent { public MyComponentEvent () { super();

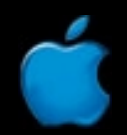

# Required Description File

•• MyComponentEvent.description

```
{
   EOEventGroupName = "MyComponent Event";
  doThis = "Operation #1";
  doThat = "Another operation to be logged";
}
```
- •• Key/Value name mapping
- •• Only group name mandatory
- •• Place in project Resources suitcase

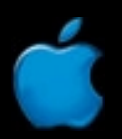

# Playback/Recording

- •Automated load testing built into WebObjects
- •• Record HTTP request/response interactions with your WebObjects application
- • Playback recorded session repeatedly to generate load

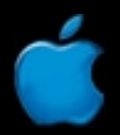

#### What It's Intended For…

- •Good starting point for prototyping load
- •• "Get the feel" of your application's performance in a deployment scenario
- •Free–comes with the product
- •• Powerful enough to prove stability of The Apple Store—a high-volume Internet site

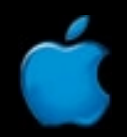

# Limitations

- •• Not a coverage tool
- •• Not for functional testing
- •• Not scriptable
- •• Only compares page lengths; does not do HTML matching
- •• Managing a high volume of virtual clients with Playback can be difficult

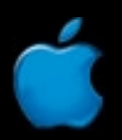

# Recording

•To record, launch app with special argument:

ThinkMovies -WORecordingPath /tmp

•• Use browser as client and click-through application's interface WebObjects will write requests and response to path specified above

# Playback

- •• Playback the recorded interactions
- •• Two approaches:
	- Command-line interface
	- –PlaybackManager

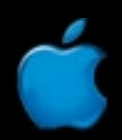

#### Command-Line Interface

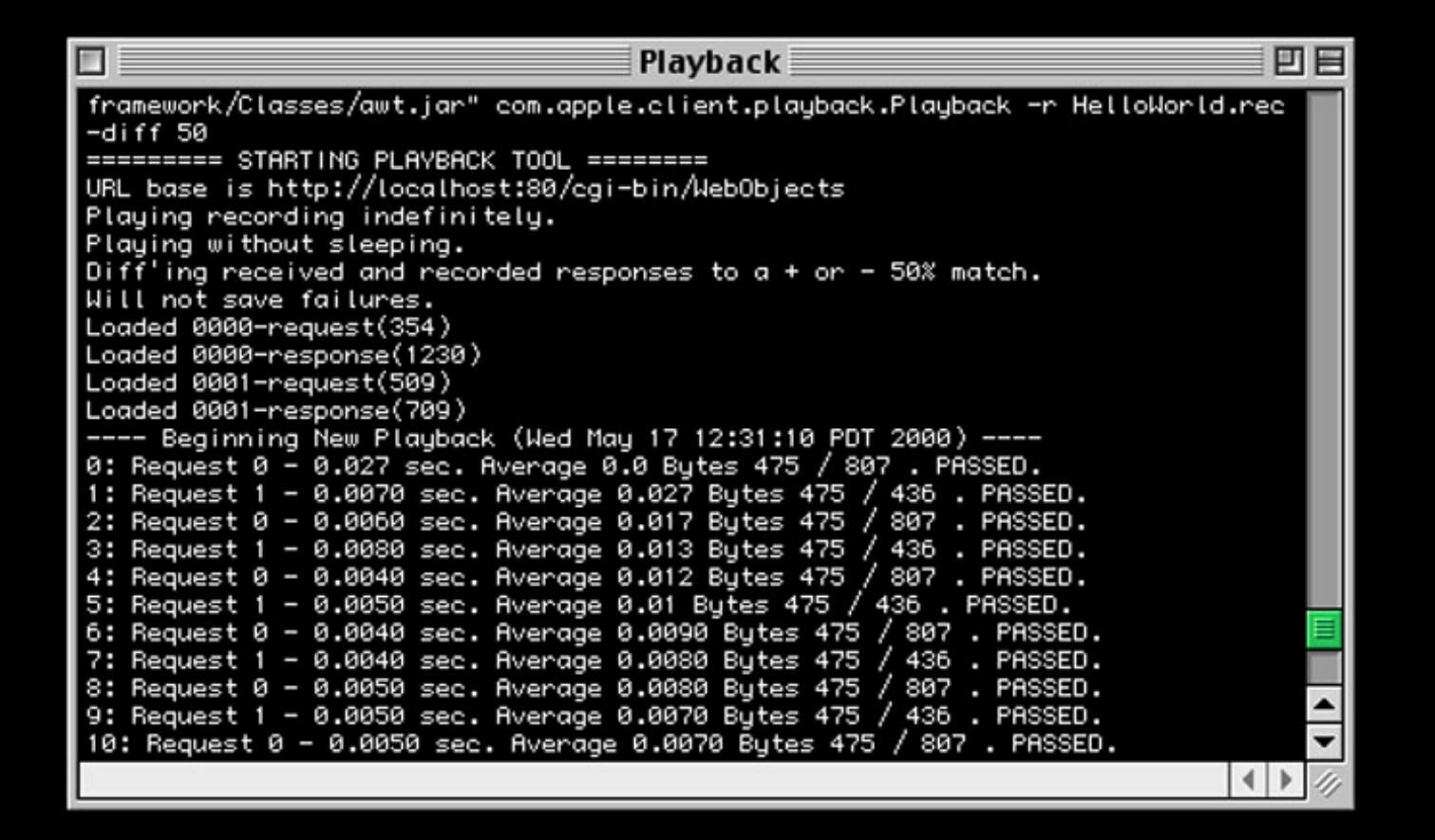

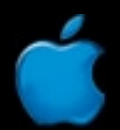

# Third-Party Tools

- •• Better for coverage
	- $-$  Scriptable for automating coverage  $\,$
- •• Better for regression testing –More flexible response verification
- •• Automated site monitoring

# Factors That Influence Performance

- •• Hardware
	- CPU
	- RAM
- •• Database
	- EOF
	- Schema and server
- •Singlethreaded vs. Multithreaded
- •Factors in the larger deployment scenario

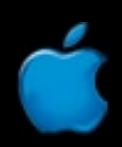

## For More Information

**http://www.apple.com/webobjects**

Visit the WebObjects lab downstairs! Everyday from 11:00 a.m.–2:00 p.m.

Try out your WebObjects 4.5 Evaluation CD!

WebObjects Community BOF Wed., 6:30 p.m.–8:00 p.m.

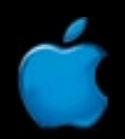

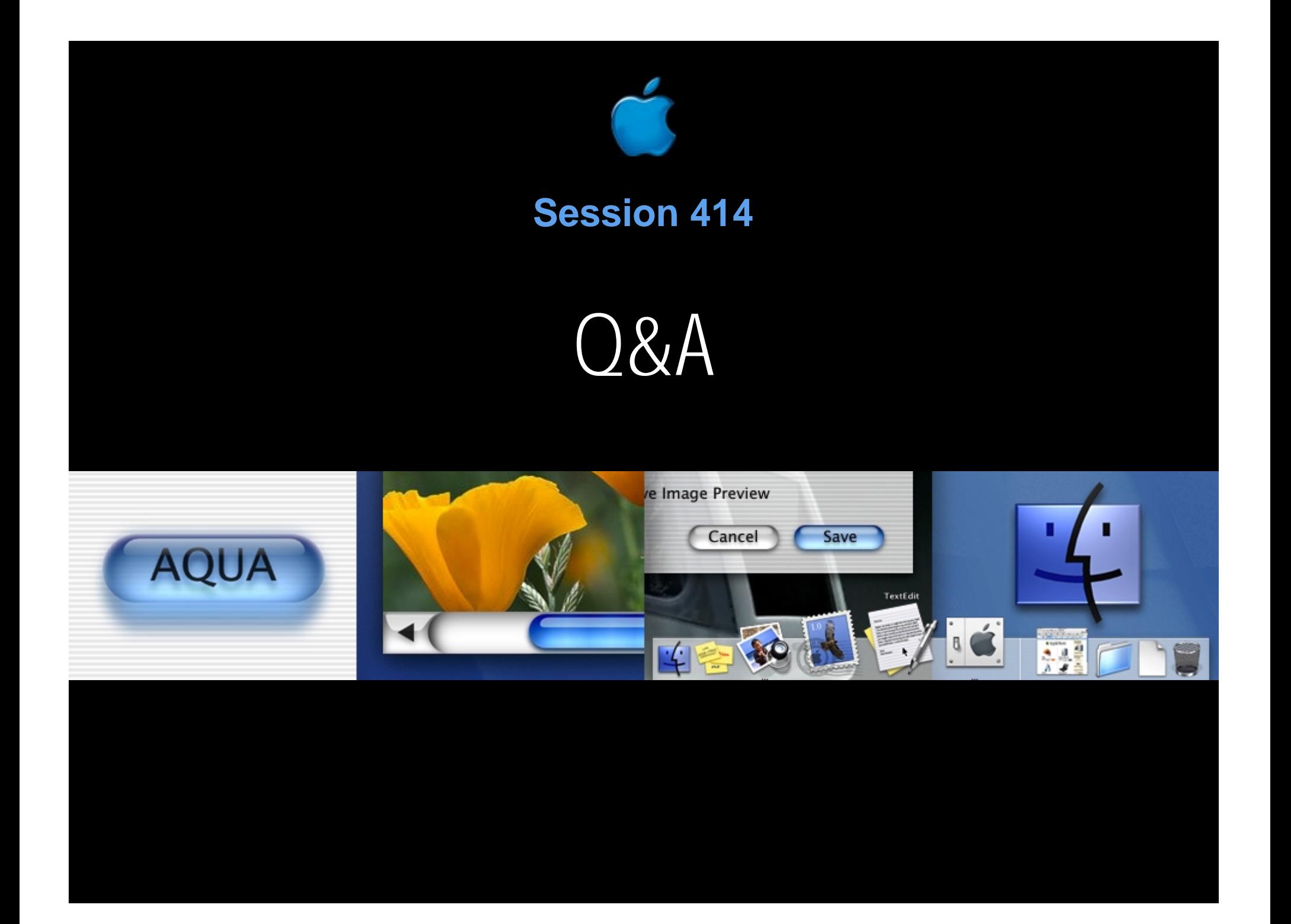

#### Who to Contact

#### **Toni Trujillo Vian** Director, WebObjects Engineering **wofeedback@group.apple.com**

#### **Ernest Prabhakar**

Product Line Manager, WebObjects **webobjects@group.apple.com**

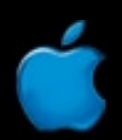

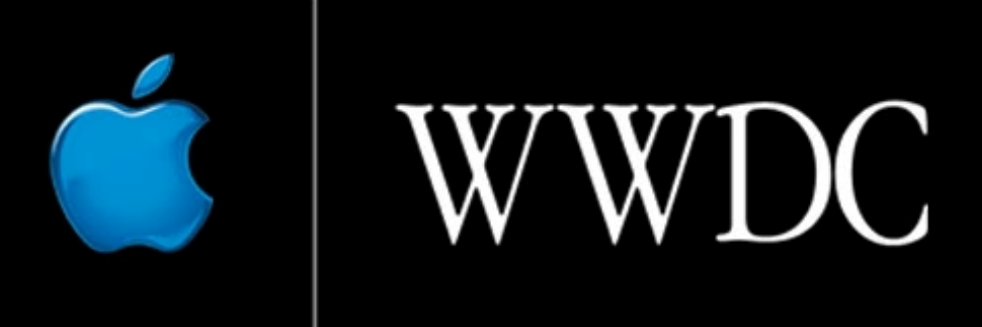

Worldwide Developers Conference 2000

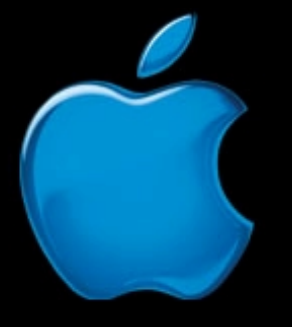

# Think different.